## 大屏可视化组件修改分页栏字体大小

## (本文档仅供参考) 问题:

## 创建的大屏可视化资源,里面的交叉表组件显示分页后,如果修改分页栏字体大小?

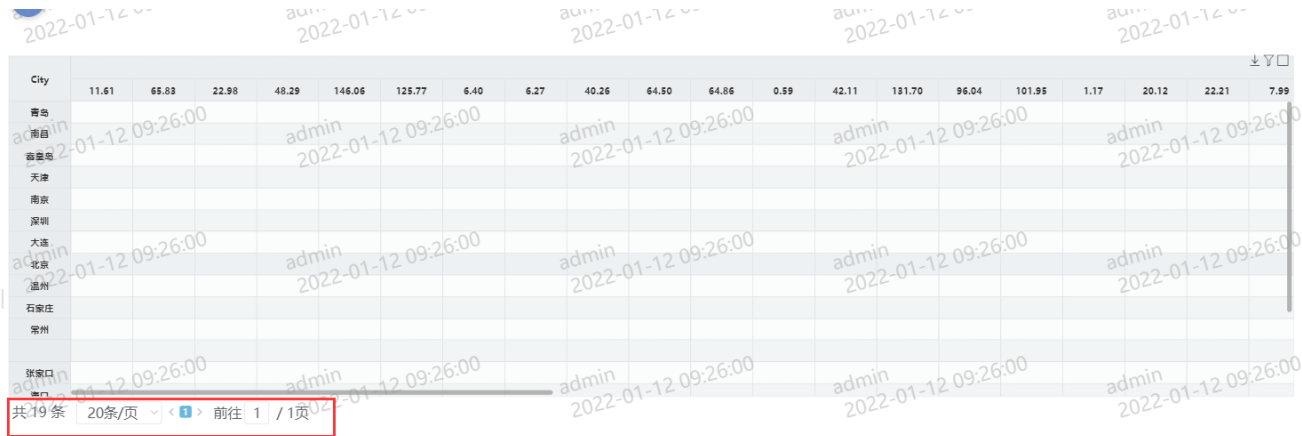

## 解决方案:

可通过对相应组件设置以下宏代码调整(如有多个含分页栏的组件,需分别对不同的组件设置该宏)

function main(page: IPage, portlet: ITablePortlet) {

 portlet.appendCss('.el-pagination .el-input\_\_inner,.el-pagination .el-select .el-input .el-input\_\_inner,.elpagination span:not([class\*=suffix])','{font-size: 18px;height: 30px}');

portlet.appendCss('.table\_list\_notEmpty .el-pagination .el-select .el-input','{width:110px;height:30px}');

}